Faculty of Mathematics and Physics Charles University in Prague  $7<sup>th</sup>$  April 2015

UT2004 bots made easy!

# Pogamut 3

#### Lecture  $7$  – Items and Weapons

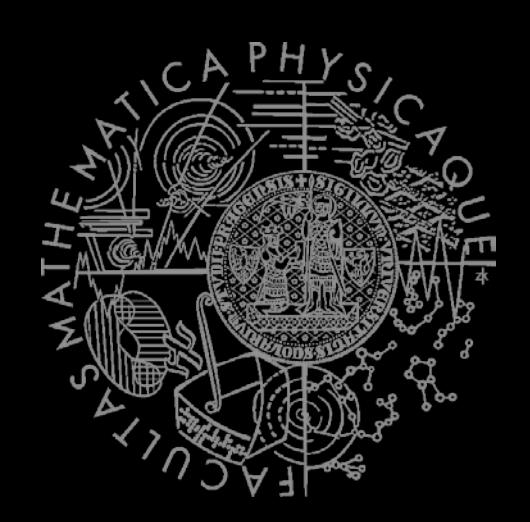

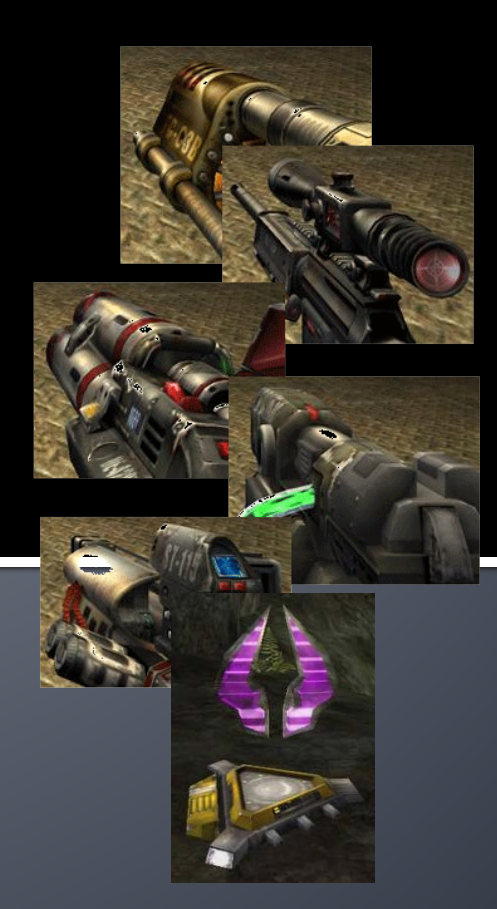

# **Warm Up!**

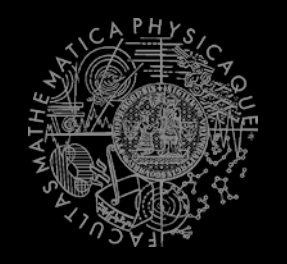

- **Fill the short test for this lessons** 
	- **7 minutes limit**
	- **xxx**

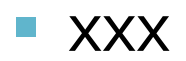

# **Today's menu**

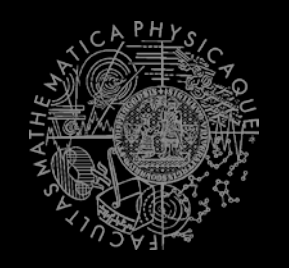

#### **1. Big Picture**

- 2. Pogamut World Abstraction
- 3. Navigation intermezzo
- 4. Items
- 5. Weapons & Shooting

## **Big Picture Already covered**

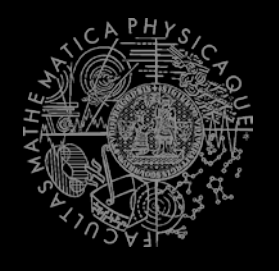

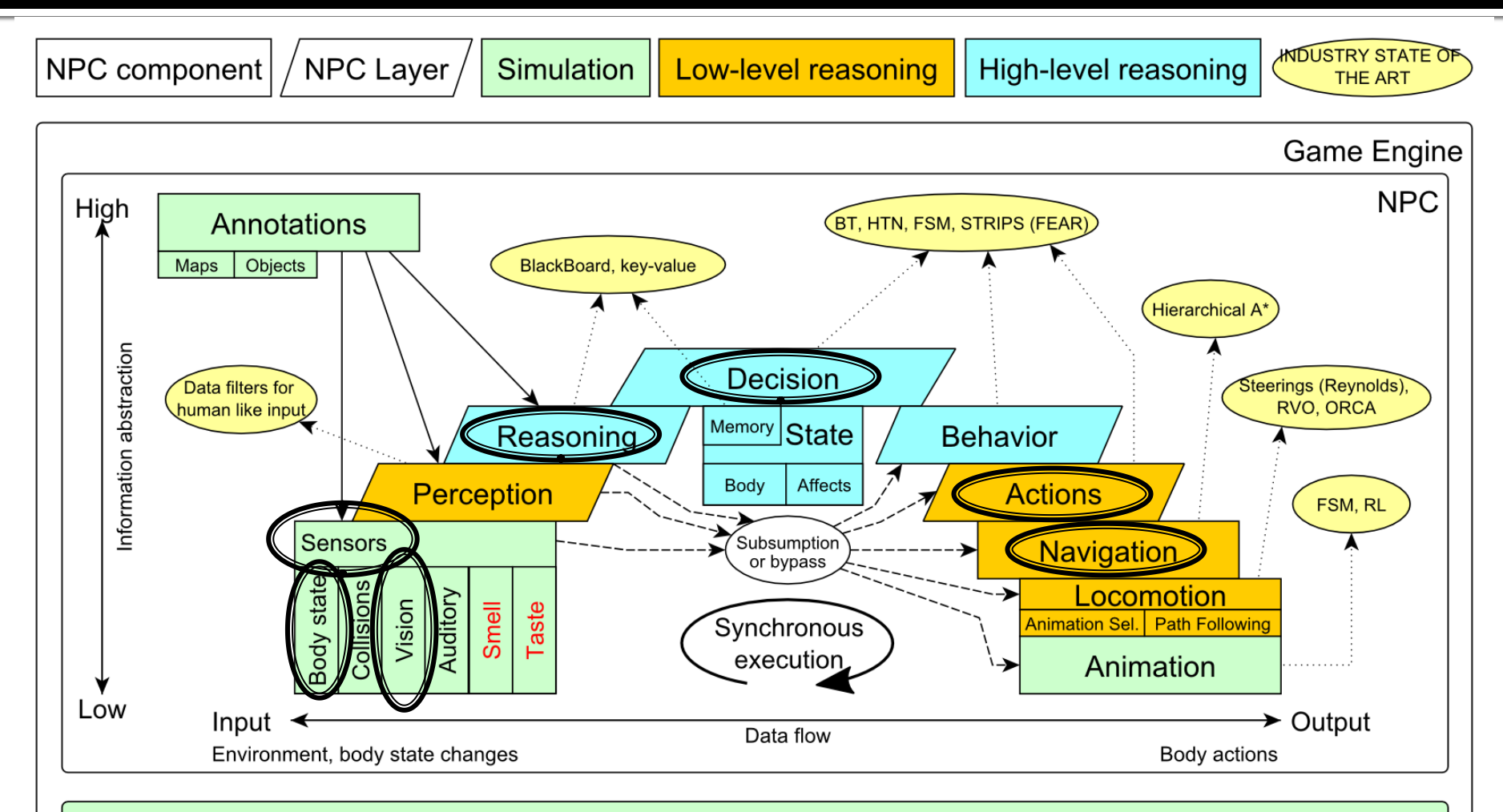

Game mechanics, Physics, Animation, Rendering

## **Big Picture Today**

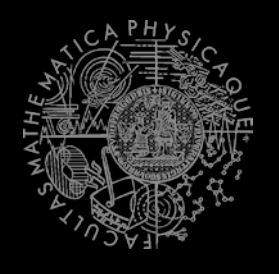

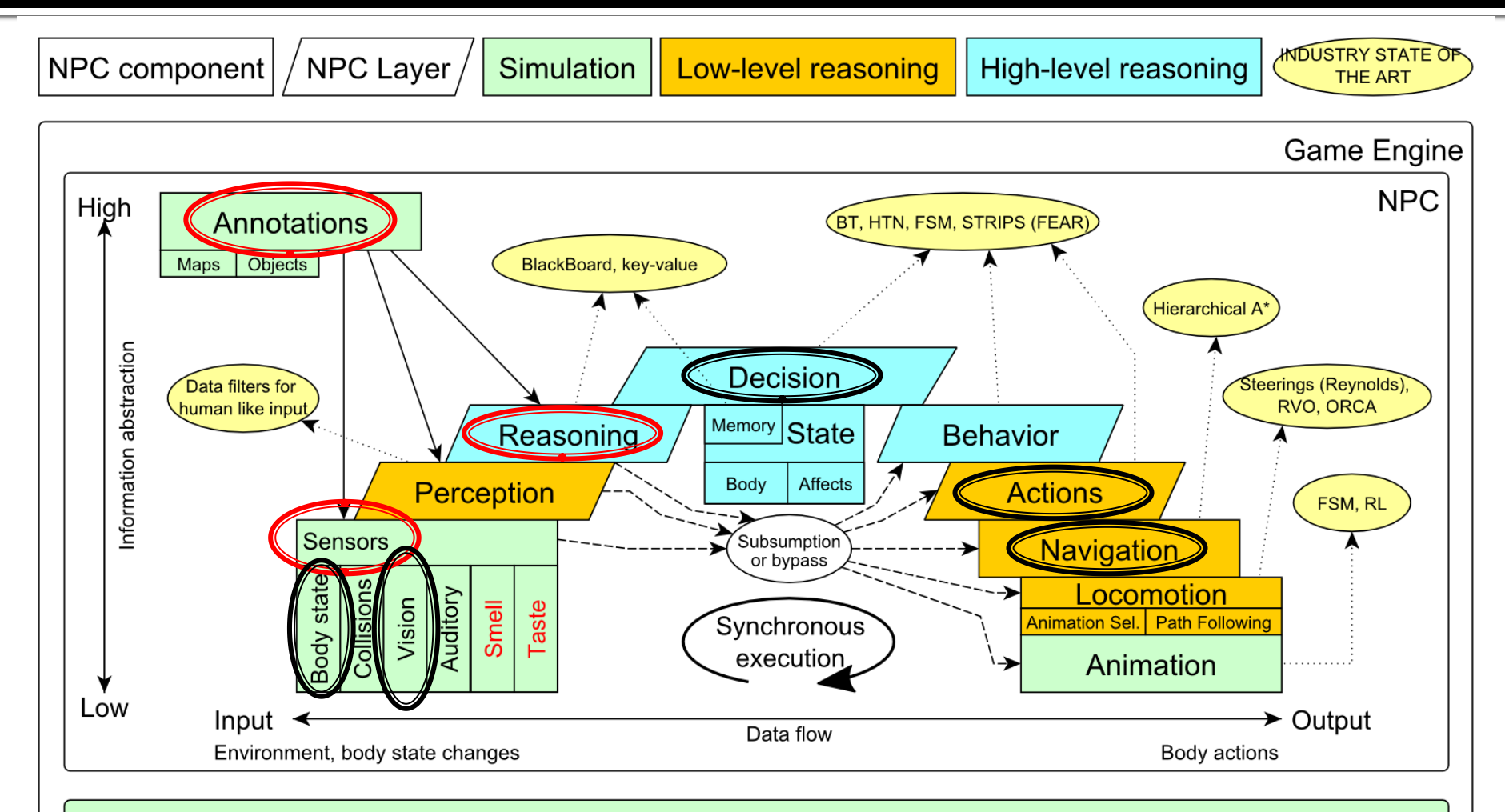

Game mechanics, Physics, Animation, Rendering

# **Today's menu**

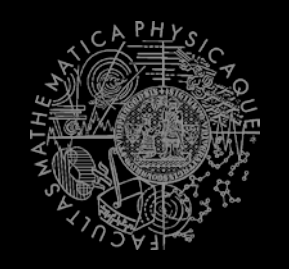

- 1. Big Picture
- **2. Pogamut World Abstraction**
- 3. Navigation intermezzo
- 4. Items
- 5. Weapons & Shooting

## **Pogamut World Abstraction Items overview**

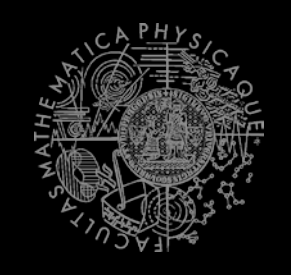

#### *Objects (IWorldObject):*

- Player
- **Item**
- **NavPoint**
- Self

…

}

IncomingProjectile

#### *Events (IWorldEvent):*

- HearNoise & HearPickup
- **BotDamaged & BotKilled**
- **PlayerDamaged & PlayerKilled,**
- **F** ItemPickedUp
- GlobalChat
- **Use modules, listeners and Pogamut helper classes!** 
	- this.players, **this.items**, this.info ...
	- **NyCollections, DistanceUtils, fwMap**

if (this.items. getSpawnedItems().values().size() > 0) {  $\dots$  }

@EventListener(eventClass = ItemPickedUp.class) public void itemPickedUp(ItemPickedUp event) {

## **UT2004 World Abstraction Navigation graph**

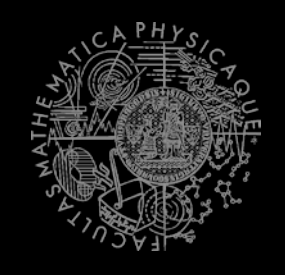

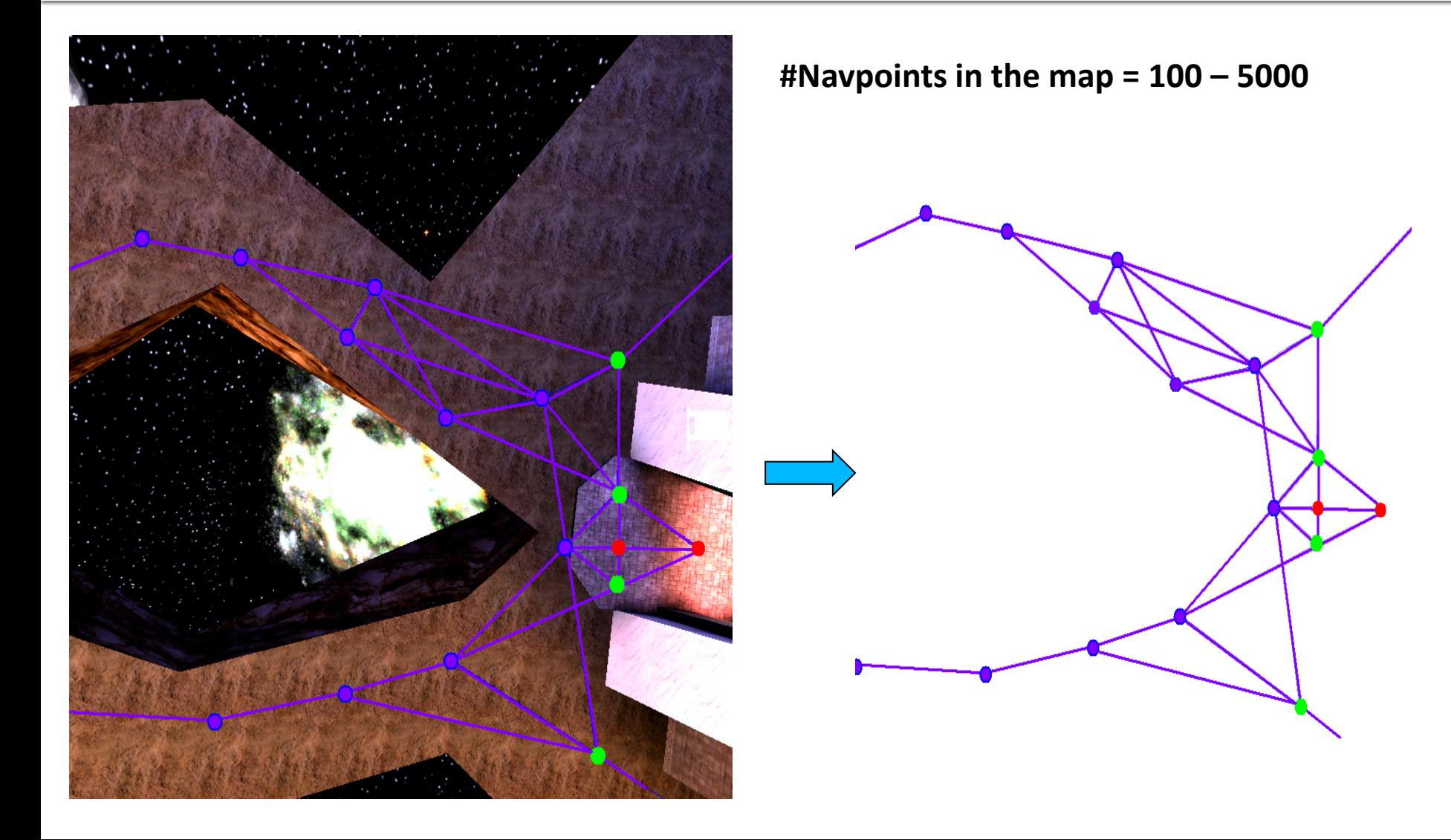

## **UT2004 World Abstraction Nav link/NavPoint types**

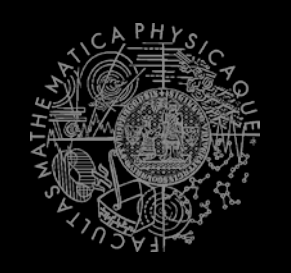

- **NavPoints** 
	- **InventorySpot**
	- **JumpPad**
	- Lift
	- **Teleport**
	- Door

…

- **PlayerStart**
- **SnipingSpot**

### **Nav** links

- Walk
- **Jump**
- Lift

…

- Door
- **DoubleJump**

# **Today's menu**

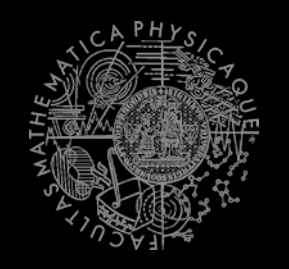

- 1. Big Picture
- 2. Pogamut World Abstraction
- **3. Navigation intermezzo**
- 4. Items
- 5. Weapons & Shooting

## **Navigation Step by step**

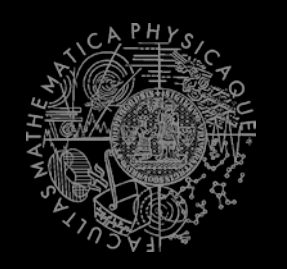

General steps:

- 1. Decide where to go
- 2. Plan the path (list of navpoints/locations)
- 3. Follow the path

## **Navigation** Step by step

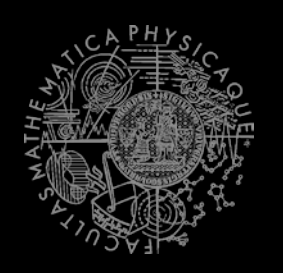

#### **Story so far:**

- 1. Decide where to go
- 2. Plan the path (list of navpoints)
- $3.$  Follow the path
	- **Watch for meaningfulness!**

#### **4. Check that you have truly grabbed the item!**

```
 @EventListener(eventClass = ItemPickedUp.class)
public void itemPickedUp(ItemPickedUp event) {<br>log.info("I've got an item! " +
      log.info("I've got an item! " +<br>event.getType().getName());
```
## **Navigation Stages**

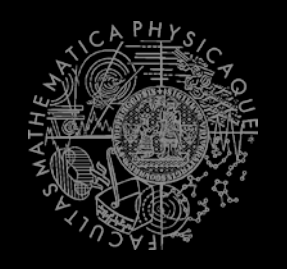

- 1. Decide where to go (Resoning + Decision making!)
	- **items**.getSpawnedItems

(UT2004ItemType)

- perform reasoning
	- It's OK to compute paths to all spawned items every logic()
- 2. Plan and follow the path
	- **navigation**.**navigate**(item);

## **Navigation Stages**

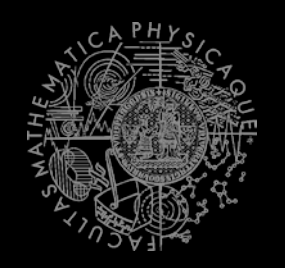

- 3. Follow the path
	- Do you still believe that item your running for is spawned?
		- **EXTE:** It might have been picked up by your opponent! if (!**items**.isPickupSpawned(item))  $\{$  replan();  $\}$

## **Navigation Stages**

}

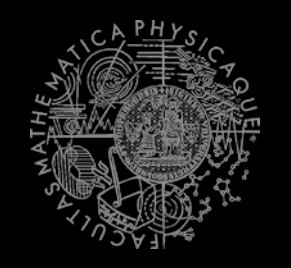

#### 4. Check that you truly grabbed the item!

- UT2004 navigation is not 100% precise
	- It might stop running just right before the item! @EventListener(eventClass = ItemPickedUp.class) public void itemPickedUp(ItemPickedUp event) { if (itemRunning.getId().equals(event.getId()) { // I have picked the item! }

### **Navigation** PathBuilder

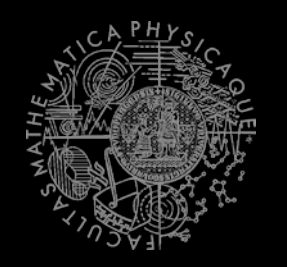

#### General steps:

- 1. Decide where to go
- 2. Plan the path (list of navpoints/locations)
	- **Navigation mesh "problem"**
	- **E** Complex path-planning
	- **•** PathBuilder
- $3.$  Follow the path

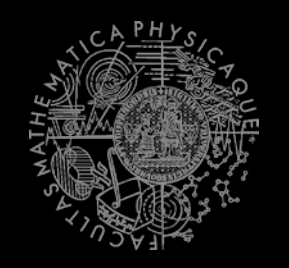

What's the difference between "navpoint path" and "navmesh path"?

- Navmesh path is truly the shortest
- **Navmesh path does not traverse only nav**links
- **Navmesh path likes to do "wall-hugging"**
- $\Rightarrow$  This means you mill miss moderate number of items you would have picked otherwise!

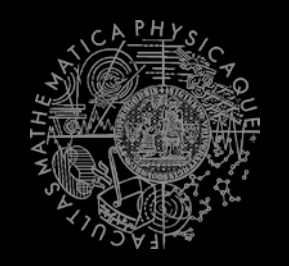

What is the real problem with "the shortest path to the item"?

You do not want that!

You need "a bit longer than shortest not the path to target item that picks other items along the way".

Can you code this idea? … Hardly…

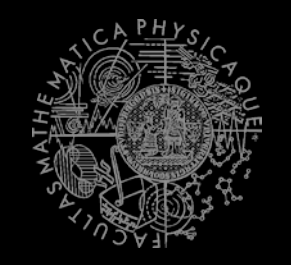

What is the real problem with "the shortest path to the item"?

You do not want that!

You need "**a bit longer** than shortest not the path to target item that picks **other items** along the way".

What is "a bit longer"? What are "other items"?

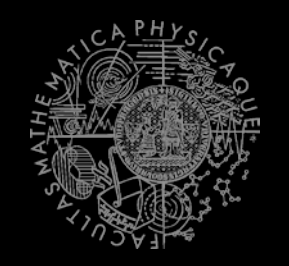

What is the real problem with "the shortest path to the item"?

You do not want that!

You need "**a bit longer** than shortest not the path to target item that picks **other items** along the way".

=> Price / Performance balancing

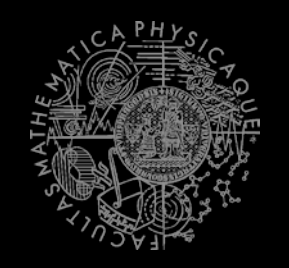

#### Solution? (Two approaches)

- 1. Plan the path in advance
	- **Plan the shortest path**
	- Search for detours
	- Refine as long as there are "interesting items nearby" and "detour is not long" (greedy way)
- 2. Look for opportunities along the way
	- Plan the shortest path
	- **EXECUTE:** Start navigating
	- Look around if you cannot "replan the path"
	- If you still have a credit for that

Compare these approaches!

# **Today's menu**

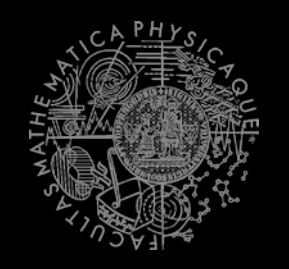

- 1. Big Picture
- 2. Pogamut World Abstraction
- 3. Navigation intermezzo
- **4. Items**
- 5. Weapons & Shooting

#### **Items Basics**

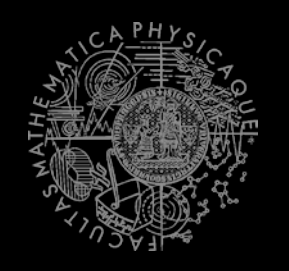

- **I** Item (accesible via **this.items** !)
	- **More "spawning location" than item** 
		- **items.isPickupSpawned**(item)
	- Unique UnrealId => Can be used in Set, Map
	- ILocated  $\sim$  getLocation()  $\sim$  X, Y, Z
	- IViewable ~ isVisible()
	- **Always has corresponding NavPoint instance** 
		- NavPoint itemNP = item.getNavPoint()
	- Described by **UT2004ItemType**
		- item.**getType()**

## **Items Important ItemTypes**

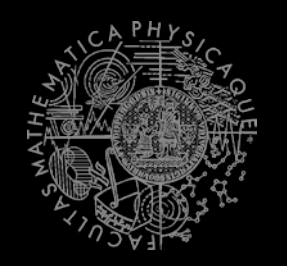

#### UT2004ItemType.FLAK\_CANNON

- .MINIGUN
- .LIGHTING\_GUN
- .ROCKET\_LAUNCHER
- .LINK\_GUN

#### UT2004ItemType.SUPER\_HEALTH

- .SUPER\_ARMOR
- .SHIELD\_PACK
- .SUPER\_SHIELD\_PACK
- .U\_DAMAGE\_PACK

#### **Items**

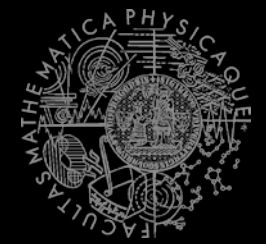

#### ItemType, UT2004ItemType & Categories

- UT2004ItemType, ItemType
	- Enum holding concrete type of the item
	- Part of some **ItemType.Category**
		- **EXTER** Categories are divided based on what items are intended to do
		- ItemType.Category.**HEALTH**
		- ItemType.Category.**ARMOR**
		- ItemType.Category.SHIELD
		- ItemType.Category. WEAPON
		- ItemType.Category.AMMO

#### **Items Items**

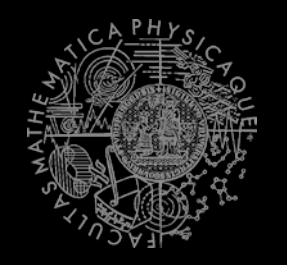

- Agent module: **items items.getAllItems() items.getVisibleItems(**UT2004ItemType**) items.getSpawnedItems(**UT2004ItemType**) items.isPickable(**Item**)**
- **DistanceUtils**
	- **.getNearest**(Collection<Ilocated>)
	- **.getNthNearest**(n,Collection<Ilocated>)

#### **fwMap**

**.getNearestItem**(Collection<Item>)

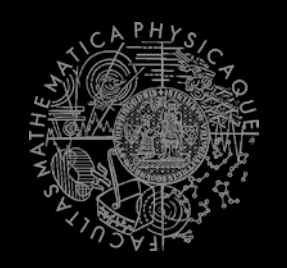

#### Every item is "well" described

#### Item **item** =

…

}

**items**.getAll(ItemType.Category.**WEAPONS**).values() .iterator().next();

**WeaponDescriptor weaponDesc** =

(WeaponDescriptor)

**descriptors**.getDescriptor(**item**.getType());

```
if (weaponDesc.getPriDamage() > 50) {
```

```
Ammo/Armor/HealthDescriptor available as well
```
# **Today's menu**

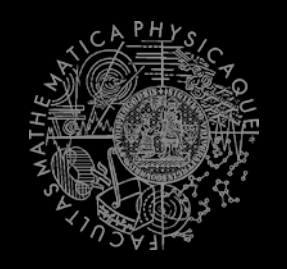

- 1. Big Picture
- 2. Pogamut World Abstraction
- 3. Navigation intermezzo
- 4. Items
- **5. Weapons & Shooting**
	- **[http://planetunreal.gamespy.com/View.php?view=UT](http://planetunreal.gamespy.com/View.php?view=UT2004GameInfo.Detail&id=26) [2004GameInfo.Detail&id=26](http://planetunreal.gamespy.com/View.php?view=UT2004GameInfo.Detail&id=26)**

### Weapons UT2004 weapons quide I - the weak

- **UT2004ItemType.SHIELD\_GUN** (DEFAULT)
	- Melee weapon (can be charged)
	- Secondary mode shield (handy from distance!)
- **UT2004ItemType.ASSAULT\_RIFLE** (DEFAULT)
	- Weak, basic, inaccurate (can have two)
	- Secondary mode grenades (charged), don't use
- **UT2004ItemType.BIO\_RIFLE**
	- Fires green blobs, short range, defense weapon
	- **Secondary mode charged (big blob)**
	- Avoid … weak
- **UT2004ItemType.LINK\_GUN**
	- Primary fires rather slow, but decent projectiles
	- **Secondary medium-to-short range beam** 
		- Max 2000 distance!

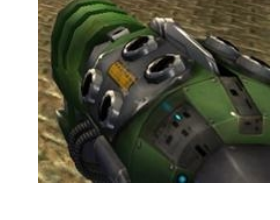

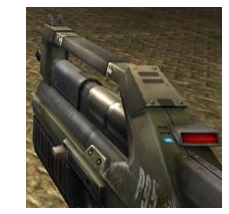

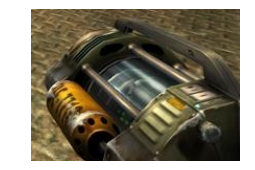

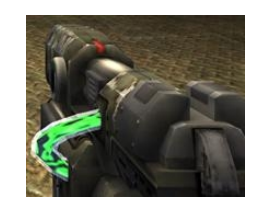

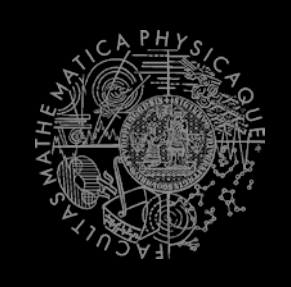

#### Weapons UT2004 weapons quide II - the strong

#### **UT2004ItemType.FLAK\_CANNON**

- Shotgun style weapon deadly at short range
- Sec. mode is a grenade launcher, don't use
- **UT2004ItemType.MINIGUN**
	- **Choose between rapid fire but less accuracy (pri. mode)** or slower fire and more accuracy (sec. mode)
- **UT2004ItemType.SHOCK\_RIFLE**
	- Pri. mode is very accurate with medium damage
	- Sec. mode fires slow moving projectiles, that can be detonated by pri. fire making a big explosion (tricky to do though)
- **UT2004ItemType.LIGHTING\_GUN & UT2004ItemType.SNIPER\_RIFLE**
	- Sniper rifle precise, can one-shot others by a headshot
	- Bots can use only pri. fire (sec. is zoom)

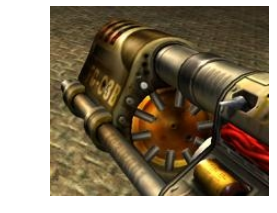

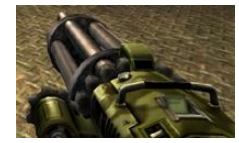

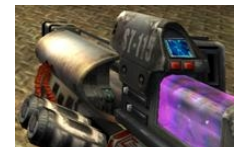

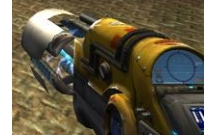

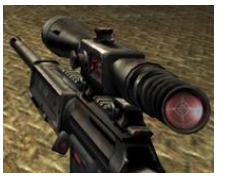

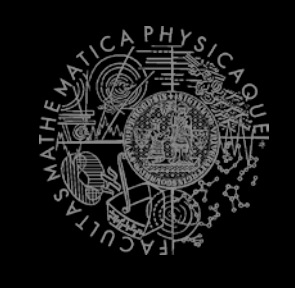

#### Weapons UT2004 weapons quide III - mayhem

#### **UT2004ItemType.ROCKET\_LAUNCHER**

- Good old rocket launcher, rockets have splash damage (beware!)
- Secondary mode can charge up to three rockets
- **UT2004ItemType.REDEEMER**
	- **Unleash nuclear mayhem!** 
		- big splash damage radius
	- Bots can use only primary firing mode!
- **UT2004ItemType.U\_DAMAGE\_PACK**
	- Not enough damage? Grab DOUBLE DAMAGE pack and double your damage output!

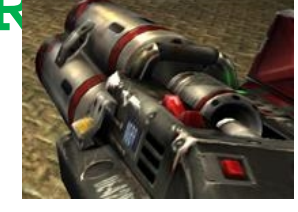

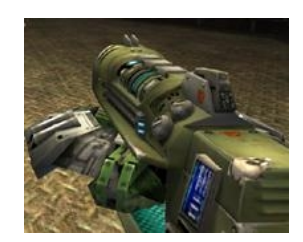

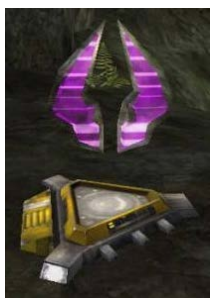

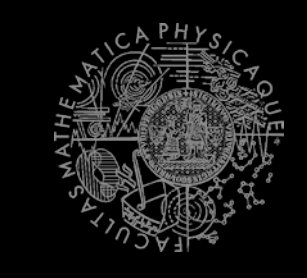

### Weapons **Weaponry class**

…

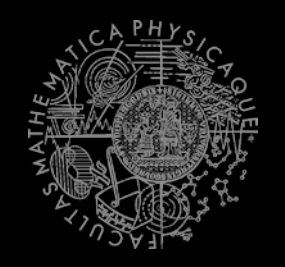

#### this.**weaponry**

- All you wanted to know about UT2004 weapons but were afraid to ask
- Note that it contains also some obsolete and to-be-<br>deprecated methods…

```
weaponry.getCurrentWeapon()
weaponry.hasWeapon(UT2004ItemType)
weaponry.hasLoadedWeapon()
weaponry.hasPrimaryLoadedWeapon()
weaponry.hasSecondaryLoadedWeapon()
weaponry.getLoadedWeapons()
weaponry.changeWeapon()
```
## **Weapons & Shooting WeaponPreferences**

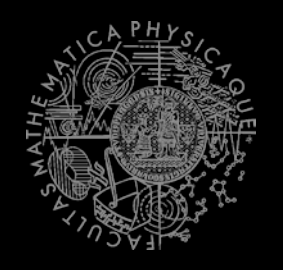

- **EXP** Weapons' effectiveness depends on distance to target
- **Thus you should create different priority list for various "ranges"**
- Wrapped in class **weaponPrefs**

**weaponPrefs**.addGeneralPref(UT2004ItemType.**MINIGUN**, true); **weaponPrefs**.addGeneralPref(UT2004ItemType.**LINK\_GUN**, false);

- true -> primary firing mode
- **false -> secondary firing mode**

**weaponPrefs**.newPrefsRange(**CLOSE\_COMBAT\_RANGE** = 300) .add(UT2004ItemType.FLAK\_CANNON, true)<br>.add(UT2004ItemType.LINK GUN, true); // 0-to-CLOSE .add(UT2004ItemType.LINK GUN, **weaponPrefs**.newPrefsRange(**MEDIUM\_COMBAT\_RANGE** = 1000) .add(UT2004ItemType.<mark>MINIGUN,</mark> true)<br>.add(UT2004ItemType.ROCKET LAUNCHER, true); // CLOSE-to-MEDIUM .add(UT2004ItemType.ROCKET\_LAUNCHER,

- **If range prefs fails, general are used**
- You have to experiment! *(== behavior parametrization!)*

More at: **http://pogamut.cuni.cz/pogamut\_files/latest/doc/tutorials/10-HunterBot.html**

## **Weapons & Shooting** Shooting

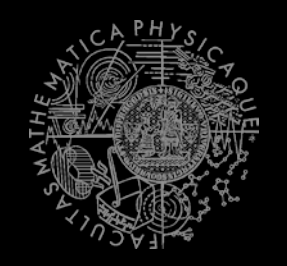

Shooting with **WeaponPrefs** is easy!

Player **enemy** = **players**.getNearestVisiblePlayer();

**shoot**.shoot(**weaponPrefs**, **enemy**);

**shoot**.shoot(**weaponPrefs**, **enemy**, UT2004ItemType.**ROCKET\_LAUNCHER**); *// do not use rocket launcher*

**shoot**.setChangeWeaponCooldown(millis);

## **Weapons & Shooting** Time your shooting - Cooldown class

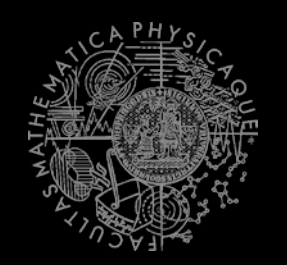

■ Sometimes you need to perform the behavior "once in a time" => Cooldown

**Cooldown rocketCD** = new **Cooldown**(2000); *// millis*

if (**rocketCD**.**isCool()**) { **rocketCD**.**use()**; **shoot**.shoot(**weaponPrefs**, **enemy**); } else { **shoot**.shoot(**weaponPrefs**, **enemy**, UT2004ItemType.**ROCKET\_LAUNCHER**); }

## **Weapons & Shooting** Time your behaviors - Heatup class

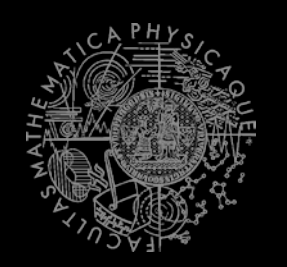

**Sometimes you need to pursue some behavior for a** while => **Heatup**

```
Heatup pursueEnemy = new Heatup(3000); // millis
```

```
if (players.canSeeEnemy()) {
  pursueEnemy.heat();
  // fight the enemy
 else
if (pursueEnemy.isHot()) {
  // pursue the enemy
} else {
  // collect items
}
```
### **Assignment 7** (or Homework)

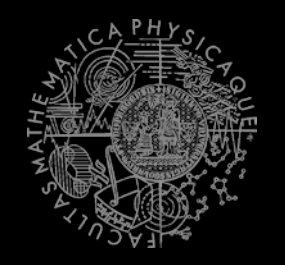

#### Create **CollectorBot**

- Collects weapons, ammo and armor on the map
- Run 3 bots on *DM-1on1-Albatross*
- What if the item you want to pick up is not there? (e.g. you run two collector bots and the other one got it first) ~ **items.isPickupSpawned(**item**) Re-plan!**
- How to check that your bot can pick some item? **items.isPickable(**item**)**
- How to check the bot successfully picked up an item?
- How to avoid unreachable items?
	- Use **TabooSet**

### **Assignment Cheatsheet**

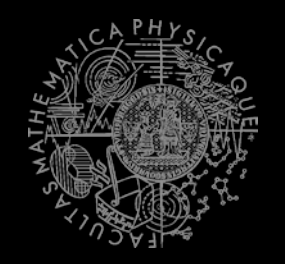

- Getting and filtering the items:
	- this.items.getSpawnedItems(UT2004ItemType. Category.WEAPON)
	- MyCollections.getFiltered(Collection, new IFilter<Item>() {…})
- **Handling unreachable items:** 
	- Navigation.addStrongNavigationListener(…ST UCK\_EVENT…)
	- myTabooSet.add() & myTabooSet.filter(…)
- Some thin items (e.g. *HealthVial*) are tricky to pick up! How to be sure that your bot has picked the item up?
	- ItemPickedUp.class event @EventListener(eventClass=ItemPickedUp.class) public void **pickedUp**(ItemPickepUp event) {}

### Assignment **Cheatsheet**

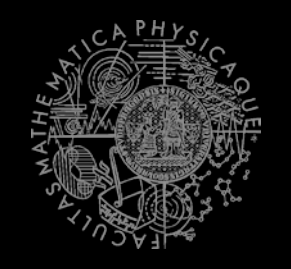

- **How can I know that the item is pickable?** 
	- **When bot's helath is 100, MEDKIT is not** pickable…
	- if (this.items.isPickable(item)) { … }
		- **I** items.isPickable() tells you whether you can pick the item up at all!

# Send us finished assignment

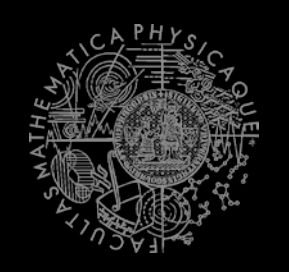

#### Via e-mail:

- *Subject*
	- "Pogamut homework 2015 –Assignment X"
		- Replace 'X' with the assignment number and the subject has to be without quotes of course
		- …or face -2 score penalization
- *To*
	- [jakub.gemrot@gmail.com](mailto:jakub.gemrot@gmail.com)
		- Jakub Gemrot (Tuesday practice lessons)
- *Attachment*
	- Completely zip-up your project(s) folder except 'target' directory and IDE specific files (or face -2 score penalization)
- *Body*
	- **Please send us information about how much time it took you to finish the assignment + any comments regarding your implementation struggle**
		- *Information won't be abused/made public*
		- *In fact it helps to make the practice lessons better*
	- Don't forget to mention your full name!

## **Questions?** I sense a soul in search of answers...

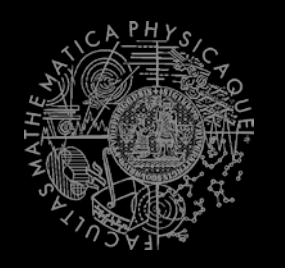

- We do not own the patent of perfection (yet...)
- $\blacksquare$  In case of doubts about the assignment, tournament or hard problems, bugs don't hesitate to contact us!
	- Jakub Gemrot (Tuesday practice lessons) [jakub.gemrot@gmail.com](mailto:jakub.gemrot@gmail.com)